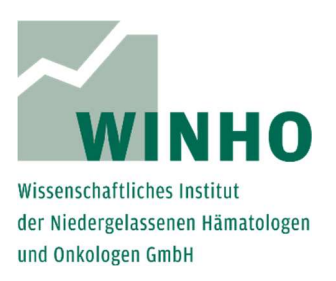

## Auffinden des unverschlüsselten KVDT\*

Der Speicherort der unverschlüsselten Abrechnungsdatei hängt sowohl vom Praxisinformationssystem als auch vom individuellen Aufbau des Praxisnetzwerks ab. Je nachdem, wo die Abrechnung durchgeführt wird, kann sie sich auf einem Serverlaufwerk oder aber auf einem lokalen Rechner befinden.

Beim Erstellen der Abrechnungsdatei für die KV wird automatisch auch eine unverschlüsselte Datei erstellt. Diese wird in der Regel am selben Ort gespeichert. Es empfiehlt sich für den Versand eine Kopie der unverschlüsselten Datei zu speichern.

Hinweis: Der unverschlüsselte KVDT (\*.con) besteht aus Zahlenkolonnen, der nur mit Hilfe eines Programms ausgewertet werden kann.

Falls Sie wissen, wo sich der verschlüsselte KVDT befindet, den Sie an die KV versendet haben, suchen Sie dort nach der **unverschlüsselten** Datei. Er trägt die Endung \*.con ohne xkm im Dateinamen.

## Suchhinweis:

Öffnen Sie den Explorer **und geben Sie über die Suchfunktion von Windows** folgendes ein: typ:.con

Klicken Sie auf Enter!

Über diese Suche können Sie sowohl auf Ihrem Computer als auch auf allen verbundenen Netzlaufwerken suchen. Haben Sie die Datei gefunden, so empfehlen wir den unverschlüsselten KVDT zu **kopieren** (Rechtsklick kopieren) und bspw. auf Ihrem Desktop abzulegen (Rechtsklick einfügen).

Öffnen Sie nun die KVDT-App zum Anonymisieren, Verschlüsseln und Versenden der Datei ans WINHO. Wenn Sie Hilfe benötigen, können Sie sich unter der Telefonnummer: 0221-9331919-0 bei uns melden.

Hinweis: Falls Sie die richtige Datei trotz der beschriebenen Schritte nicht auffinden können, wenden Sie sich bitte an Ihren EDV-Support.

Stand: 16.08.2018 Version 1.0

<sup>\*</sup> KVDT steht für ein Datenformat zur Übermittlung von Abrechnungsinformationen vom Arzt zur Kassenärztlichen Vereinigung.